## K3S KIT ASSEMBLY MANUAL ERRATA

Rev. B1-2, January 29, 2015 E740259E

## MAKE THESE CORRECTIONS TO YOUR MANUAL OR ADD NOTES TO THE TEXT TO REFER TO THIS ERRATA AT THE PLACES INDICATED

Errata items 1 and 2 document a change to the KIO3B main board used in the K3s. With the original KIO3B, if you experienced the rare occurrence of having to force a software download as described in your K3S Owner's manual, you needed to arrange for an RS232 connection to your computer. The USB connection could not be used until a successful download was completed. That is no longer required. A switch has been added to the KIO3B main board to allow you to use the USB port for a forced download. To force a download via the USB port, remove the K3S top cover and place the USB <-> USB/RS232 switch in the USB position, and then after completing the download through the USB port, return the switch to USB/RS232 position.

## 1. Page 43, first (only) checkbox step, add the following:

Your newer KIO3B main board will look slightly different from the one shown.

## 2. Page 43, add the following to the bottom of the page:

Turn the K3 so you can see the component side of the KIO3B main board and locate the USB/RS232 switch (see below). Place the switch in the USB/RS232 position as shown (toggle to the right looking at the switch).

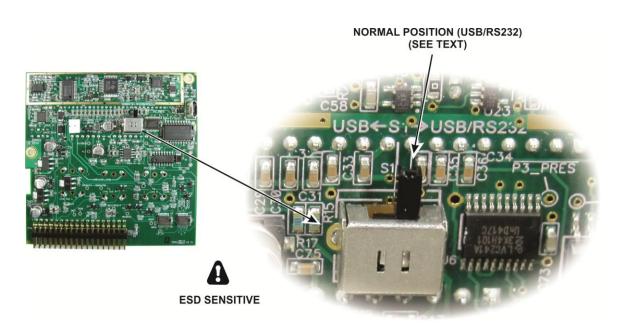

**3.** Page 46, Figure 63 Installing the Side Handle Mounting Hardware: The figure shows a #6 split lock washer. Use an internal tooth lock washer instead as shown below:

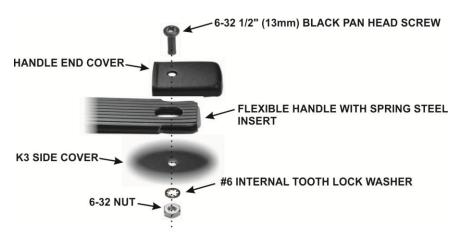